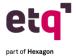

# **Academy Certifications**

# **ETQ Reliance Administrator/Ambassador**

# **Reliance Layout**

- Module Layout
- Module Actions
- Document Layout
- Documents Actions
- Documents Objects

#### **Access**

- Function of Administrator
- Access Roles for Applications
- Access Roles for Documents
- Local vs Central System
- Administration

#### **Profiles**

- Location Profiles
- User Profiles
- Group Profiles
- Portal Profiles
- Mail Profiles
- Task Profiles

# **System Preferences**

- User Login Setup
- Mail Setup
- Holiday Setup

# **Working With Support**

- Case Workflow
- Case Severity
- ETQ Campus

# **Working With Technology Services**

- Services Offered
- Services Processes

If you are interested in a demo of ETQ Academy, email us at academy@etq.com

# **ETQ Reliance Basic Designer**

#### **Profiles**

- Create User Profiles
- Create Location Profiles
- Create Group Profiles

#### **Forms**

- Configure Application Settings
- Create a Reliance Form
- Create Tabs Within a Form
- Create Sections Within a Form

#### **Fields**

- Create Fields Within a Form
- Modify Fields Within a Form

#### Workflows

- Create A Reliance Workflow
- Create Phases for a Workflow
- Create Views for a Workflow

# **ETQ Reliance Intermediate Designer**

# **Introduction to Advanced Configurations**

- Default Values
- Expanding Report Options in Views
- Data Validation

# **Advanced Configuration Exercises**

- Conditional Due Dates
- Conditional Routing
- Additional Information in Emails
- Inheritance
- Embedded Lookup View
- Lookup Subform

### **ETQ Script Exercises Part 1**

- Object Oriented Programing Lecture
- Default Value
- Advanced Access Control in Views
- Control Access to Forms
- Control Access to Form Content

# **ETQ Script Exercises Part 2**

- Warnings, Errors, and Troubleshooting
- Additional information in Emails
- Inheritance
- Record Duplication
- URL Description

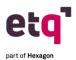

# **ETQ Reliance Patch Certification**

#### Part 1

- Introduction
- What is a Patch?
- Patch Naming
- Key Terms
- Understanding Environments
- Patch FAQS
- Release Notes
- Key Icons

## Part 2

- Installing a Patch on ETQ
- Key ETQ Patch Personnel
- Patch Pre-Installation Process Overview
- System Requirements Document
- Server Sizing Document
- Patch Pre-Installation Process Detail

#### Part 3

- Patch Installation Process Overview
- Patch Installation Process Detail
- The IQ file
- Tips for Navigation
- Database Information
- Resources

# **ETQ Reliance Promotion Certification**

### Part 1

- Welcome
- Objectives
- Promotion Definition
- Promotion Tool Checklist
- Understanding Environments
- Settings Profiles and Relations

# Part 2

- Creating a Promotion File
- Module Configuration Phase
- Common Configurations Phase
- Advanced Configurations Phase
- Preview Phase
- Create File Phase
- Creating a Promotion File Simulation

#### Part 3

- Applying a Promotion File
- Applying a Promotion File Overview
- Applying a Promotion File Takeaways
- Applying a Promotion File Simulation

If you are interested in a demo of ETQ Academy, email us at academy@etq.com

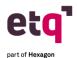

# **ETQ Validation Certification**

## Part 1

- What is Computer System Validation (CSV)
- ETQ Validation for Life Sciences
- Examples of Regulatory Industries
- Origination of Computer System Assurance (CSA)
- Computer System Validation (CSV) vs Computer System Assurance (CSA)

### Part 2

- ETQ Cloud Validation
- ETQ Reliance Validation Package
- How does ETQ do Validation?
- ETQ Validation Package
- Release Management Module

### Part 3

- Validation Services Offering
- ETQ Approach and Offering
- ETQ Validation Services Deliverables
- Services Aligned to GAMP5 Guidance

## Part 4

• Benefits of Using ETQ Validation Services

## Part 5

Summary

If you are interested in a demo of ETQ Academy, email us at academy@etq.com